# Šifrant Skladišča

Zadnja sprememba 16/09/2024 2:46 pm CEST

Šifrant Skladišča [uporabljamo](http://help.minimax.si/help/zacetek-dela-z-zalogami) pri vseh vnosih v povezi z zalogami. Obaktivaciji **Zalog** odpremo prvo skladišče. Če uporabljamo samo eno skladišče, je polje za izbor skladišča pri vseh vnosih neaktivno oziroma ga program ne prikaže.

#### **V šifrantu skladišč lahko:**

- dodajamo nova skladišča,
- urejamo skladišča,
- brišemo skladišča in
- pregledujemo skladišča.

## **Vnos novega skladi**šč**a**

1 V meniju **Šifranti > Skladišča** kliknemo **Nov.**

2 Vnesemo **Naziv** skladišča.

#### 3

Vnesemo **Šifro** skladišča. Šifra skladišča je poljuben podatek.

Šifra skladišča je obvezna pri uvozu artiklov.

#### 4

Izberemo način **Vodenja zalog:**

- **Po nabavni vrednosti - veleprodaja >** tu imamo možnost določiti **vnos prodajne cene**,
- **Po prodajni vrednosti maloprodaja**, če določimo vodenje zalog po maloprodajni vrednosti imamo možnost izbire knjiženja zalog:
	- **Po nabavni vrednosti**
	- **Po prodajni vrednosti - znotraj tega lahko še podrobneje razdelimo konte za knjiženje, ki jih sicer program samodejno predlaga:**
		- konto zaloge,
		- konto RVC.
		- Konto DDV po splošni stopnji,
		- Konto DDV po znižani stopnji,
		- Konto DDV po posebni nižji stopnji.
- **Vrednostno vodenje:** polje označimo, če vodimo zaloge samo po

vrednosti (vrednostna maloprodaja).

5 Če označimo polje **se predlaga**, bo program pri vnosu prometa zmeraj

#### $\%$  minimax

8

predlagal izbrano skladišče.

6 Če v polju **Uporaba** odstranimo kljukico, program skladišča ne bo

prikazoval na spustnem seznamu pri vnosu prometa.

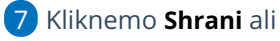

**Shrani in nov**, če želimo nadaljevati z vnosom novih skladišč.

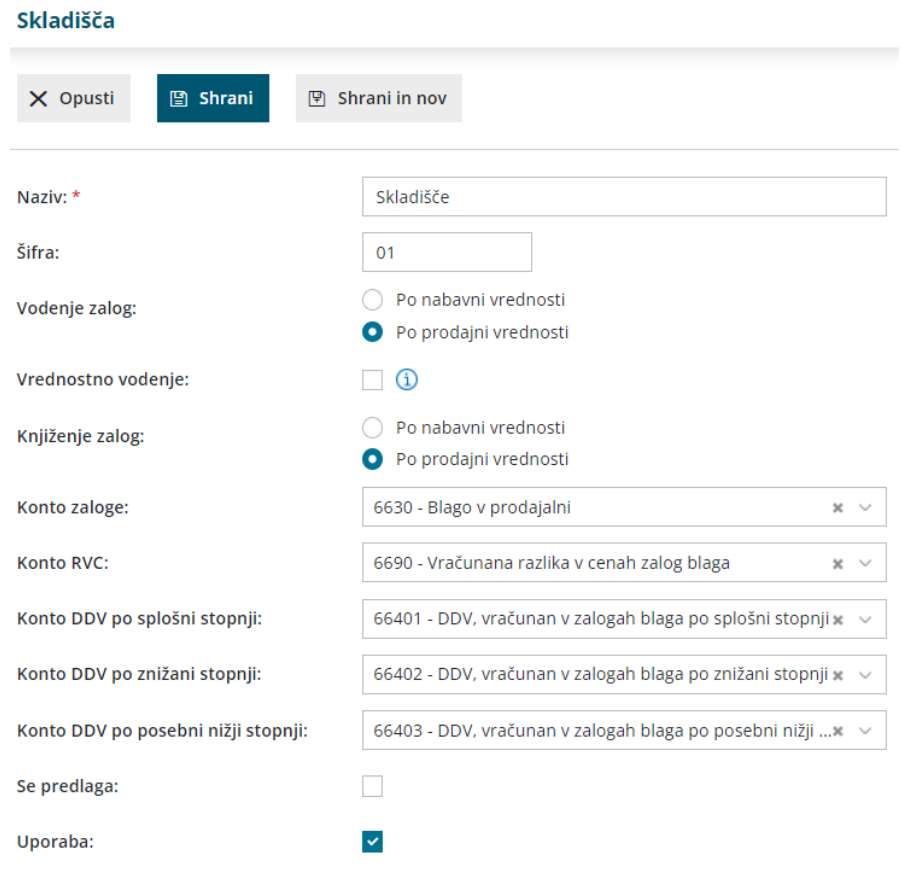

# **Urejanje skladi**šč**a**

1 V meniju **Šifranti > Skladišča** Izberemo skladišče, ki ga želimo urediti, tako da kliknemo na naziv skladišča.

2 Kliknemo **Uredi**.

- 3 Uredimo podatke (naziv, šifra, …).
- 4 Kliknemo **Shrani**.

## **Brisanje skladi**šč**a**

Šifrant skladišč je povezan z zalogami, tako da je brisanje mogoče le, če **skladišče** ni bilo izbrano pri nobenem dokumentu za zaloge.

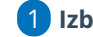

1 **Izberemo skladišče**, ki ga želimo brisati,

# $\%$  minimax

kliknemo naziv skladišča,

nato kliknemo **Briši,**

program odpre odločitveno okno > **Res želite brisati?**

Kliknemo **V redu**.